## Release Notes for rootstrust, Version 1.0, Build 399

May 25, 2019

## General

This build contains all enhancements and fixes from interim builds 398.1 through 398.5. Some of those builds were special builds for individual users who were experiencing problems.

## Enhancements

- 1. **Timeline View.** The new Timeline View lists all Events of the current Person's life that have a date component. Also, dated, posthumous Events such as cremation, burial and probate are included. In addition, the Events of selected relatives may be included based on the settings of the checkboxes of the 'Events to Include' panel located to the right of the Timeline Events table. When you select the Timeline View, the checkboxes are populated to mirror the settings of corresponding checkboxes found on the Timeline panel of the Preferences form – the default settings. You can override the setting of the checkboxes and click the 'Refresh' button to modify the contents of the Events table. Any changes you make to the checkboxes on the 'Events to Include' panel will not be saved. Permanent changes to the default settings must be made on the Preferences form.
- 2. **Relatives.** The old 'Siblings' left-panel button is now the 'Relatives' button. The old Siblings table now occupies the first position of a tabbed control that also includes tables for First Cousins, Aunts & Uncles, In-Laws, Grand Relatives (grandparents and their siblings) and Great Grandparents. You can double-click any table entry to navigate to the Person View of the selected Person.
- 3. **Expanded Venue Index.** The Venue Index of the Venue View has been expanded to include a 'Type' column which, by default, is out of view. It can, however, be made visible by scrolling the index horizontally, moving the vertical splitter bar to the left or expanding the width of the rootstrust window. The columns of the index can now be sorted by clicking on the column header. The sort uses regional 'Sort Sequence' that is specified on the 'Style' panel of the Preferences form.
- 4. **'proven' Child Status.** In order for a Person's name on the Ancestor View to appear with a green background, the Person's status on the 'Birth Child of' tab on the Person View must be set to 'proven'. While this value has always been set automatically under certain circumstances, rootstrust now sets it after a source reference is added to a birth or baptism/christening Event indicating that the child-parent relationship has been verified.
- 5. **Plain Text Fields**. Rootstrust has three type of text fields:
	- a. Single-line plain text fields. No text enhancement.
	- b. Multi-line plain text areas. No text enhancement. Such a text area is only used for multiline addresses on the Venue form, Submitter form and Repository View.
	- c. Multi-line HTML text areas. Supports boldface, italic, underline, highlighting, etc.

Sometimes a text item is so long that not all of it is visible in the field in which it is displayed, for example, an extremely long book title. The multi-line HTML text fields have always allowed the user to view or edit their text in a separate, larger, resizable window by selecting the 'Edit in separate window' command on the menu that displays in response to right clicking the

mouse. Starting with this release, single-line plain text fields and multi-line plain text areas also offer this feature.

6. **Change to Popup Menu.** Multi-line text fields support text enhancement via HTML. When your mouse cursor is positioned within a multi-line text field and you right click your mouse, the following popup menu is displayed:

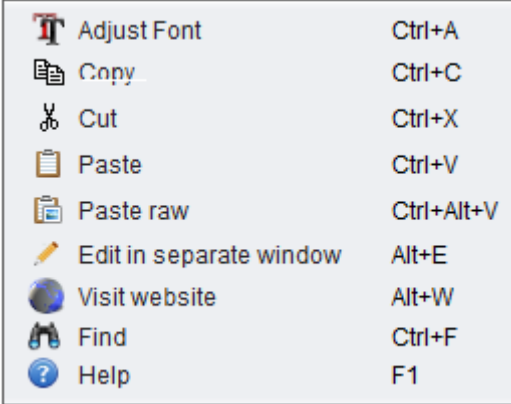

In previous builds, the 'Paste' command inserted the contents of the clipboard into the text at the cursor. If you were copying text from a web page, that often produced undesirable results: oversized fonts, graphics, colored text, etc. Now the 'Paste' command inserts just the text characters. The 'Paste raw' command, on the other hand, pastes whatever was on the clipboard.

7. **Citations.** The Reference form has been enhanced to include a Citations tab located in the tabbed control of its lower panel. The tab contains two text fields labelled 'First Citation' and 'Subsequent Citation'. When referencing (citing) a Source in a document or report, the first citation is typically exhaustive, whereas subsequent citations to the same Source are abbreviated, referring the reader back to the original citation.

Some genealogy websites, for example FamilySearch.org, provide detailed citations for some of their sources. You can copy these citations and paste them into the citation fields of this tab. Alternatively, you can enter your own citations.

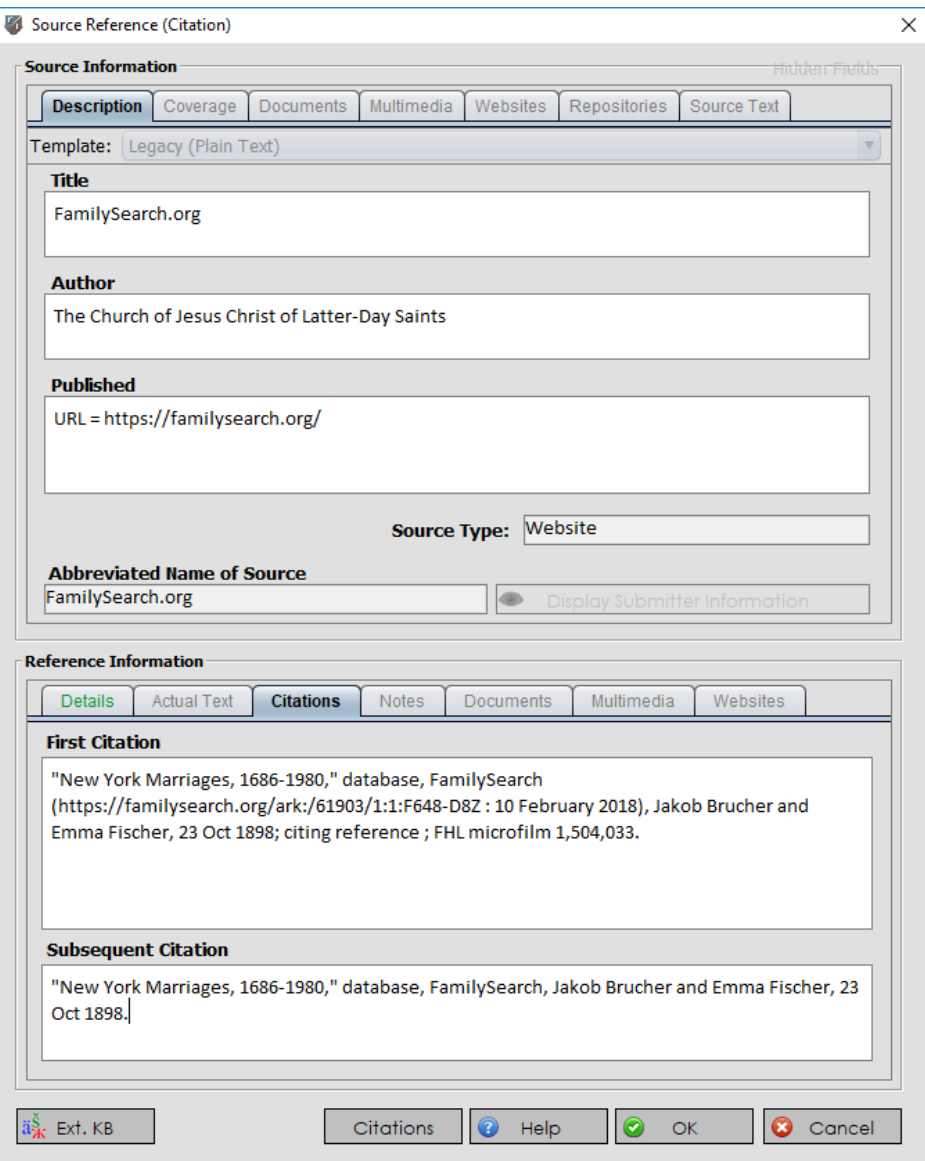

These citations are not currently used in generating rootstrust reports. That will change in rootstrust 2.0.

- 8. **Venue and ADDRESS\_STRUCTURE**. The GEDCOM ADDRESS\_STRUCTURE supports a number of fields that the rootstrust Venue construct has not supported, up until now. The fields in question allow for a detailed address description with three address lines, city, state, postal code and country fields. Similarly, the Venue structure supports data items that the ADDRESS\_STRUCTURE does not, such as latitude, longitude, map link, contact person, notes and source references. In addition, rootstrust has not supported the full ADDRESS\_STRUCTURE embedded within Repository and Submitter records. In the interest of GEDCOM compatibility and consistency, we have modified the GEDCOM import module to recognize and import these fields. We have also enhanced the Venue View, the Venue form, the Repository View and the Submitter form to allow for these fields to be displayed and edited.
- 9. **Show Path**. Some Document and Multimedia tables within rootstrust do not have a file path field due to limited space. We have added a 'Show Path' command to the right-click popup menu displayed by the Document and Multimedia components to overcome this shortcoming. After selecting the command, the full file path of the selected file will be displayed in a horizontally resizable window capable of displaying the longest of file paths.
- 10. **Descendancy Outline Report.** If, while in the Descendant View, you click the right mouse

button, you are presented with a popup menu that allows you to create a PDF file from the view's contents: a chart in graphical mode; or a textual outline in outline mode. We have added a command to the Reports menu that enables you to generate a PDF report of the descendancy outline for the current Person. This new menu entry does not introduce a new report type, rather it exposes a report type that might otherwise go unnoticed.

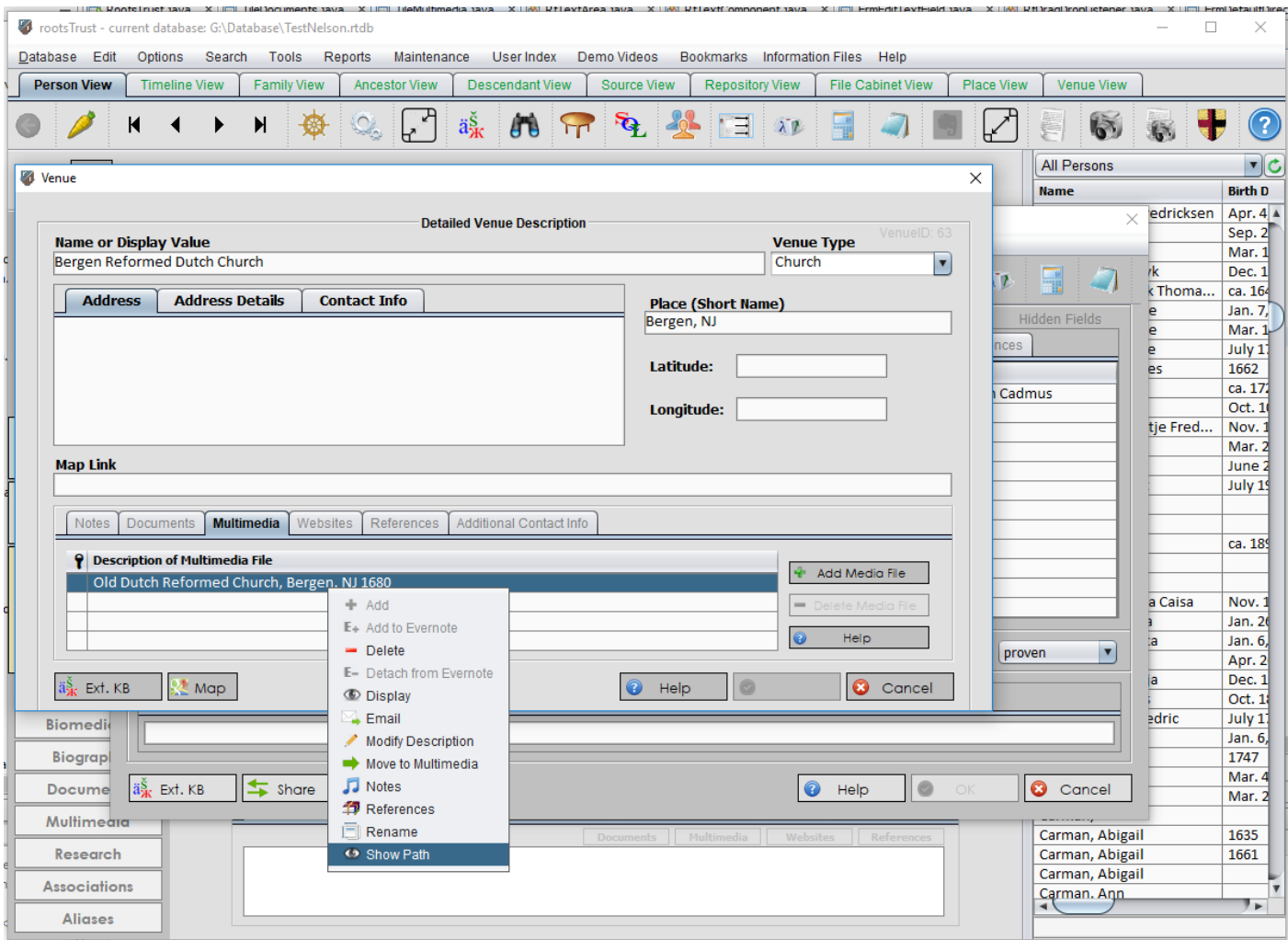

11. **GEDCOM Export**. There is a design error in the GEDCOM specification for the ADDRESS\_STRUCTURE, a construct that corresponds closely to the rootstrust Venue. Other genealogy programs differ in respect to how they deal with the error which can result in data loss when importing a GEDCOM file. The design error involves features such as telephone numbers, fax numbers, email addresses and website URLs. In previous releases, rootstrust exported the Venue in its entirety without respect to which fields would be accepted by the target program. This release adjusts its method of exporting Venue data to minimize data loss when exporting a GEDCOM file that is to be imported by RootsMagic, Legacy, Family Tree Maker or Reunion. If you simply use the Venue to document the name of a school, church, hospital, cemetery, etc., you have nothing to worry about. If you are exporting to a program other than the four mentioned above and do make use of the extended Venue fields, you can always select the 'Treat as NOTE' option on the Custom tab of the GEDCOM Export Options form to prevent data loss.

## Corrected Program Errors.

- 1. **Canadian Cities missing from GeoDatabase.** An error in the GeoDatabase was preventing Canadian cities from being discovered. The corrected GeoDatabase can be downloaded from rootstrust.com.
- 2. **Apostrophe catastrophe.** Recently, rootstrust crashed when a user attempted to select a place from the GeoDatabase that had an apostrophe in its name. Since apostrophes are used as single quote text delimiters in the SQLite database engine, an apostrophe within a text string must receive special handling to prevent a query error. rootstrust does this for all searches invoked from the Search form, however we overlooked the GeoDatabase searches.
- 3. **End of Life Events.** To speed up the display of the Ancestor, Descendant and Timeline Views, rootstrust stores a pointer to the beginning and end of life Events for each Person. In the absence of an actual death Event, rootstrust attempts to find an alternative end of life Event such a burial, will making or probate. This procedure was failing.
- 4. **Scaled Help Files.** If you run rootstrust for the first time on a computer with a high-resolution video display or on a laptop with a vertical screen resolution less than 900 pixels, rootstrust will automatically scale its window size up or down so that its window height is 90% of the display height. In previous releases, rootstrust did not copy and scale the help files to the Help2 folder where they are to reside when this automatic scaling occurred. Consequently, any attempt to display help resulted in a blank help window, since there were no files in the Help2 folder. This problem could be resolved by opening the Preferences form, clicking the 'Startup Options' left panel button and changing the scale factor to say 80%. This would cause 80% scaled help files to be created. Next, you had to restart rootstrust and change the Window Size option to 'Automatic optimization' or 'Select scale factor 90%' which would cause the 90% scaled help files to be created. Fortunately, there is no longer a need to jump through such hoops, as the help file scaling is now performed when the automatic scaling occurs.
- 5. **Child Status.** The Person View can display a status value for any child-parent relationship (natural, adopted, foster, etc.). The possible status values are 'challenged', 'disproven', 'proven' and the recently added 'unchallenged'. In the process of adding 'unchallenged', we broke the code that translates the internal database status code to the text value that appears in the combo box. The result is that an internal code for 'proven' was displaying as 'challenged'.
	-
- 6. **Father's Name.** If you click the 'Add Father' sleepy button, you are presented with a form that allows you to select an existing Person in the database or define a new Person. The 'Last Name' field is prefilled with the last name of the current Person, since in many cultures father and child share the same last name. If you opt to create a new Person and change the spelling of the father's last name, you would expect the change to be honored. However, prior to this release, the change to the father's surname was ignored.
- 7. **Database Menu.** On the Windows version, the Database menu was noticeably very slow to display. Sometimes four or five seconds would elapse before the menu became visible. The problem was due to the technique we were using to determine whether a flash drive was mounted and whether rootstrust was executing from a flash drive. We chose a more efficient technique, and the problem disappeared.
- 8. **Lost Children.** While the 'Add Child' and 'Add Children' functionality from the Children panel of the Person View has always worked correctly, the lesser used, corresponding functionality on the Family View was failing. The errors have been corrected.
- 9. **Ancestry.com GEDCOM files.** We have discovered that GEDCOM files generated by the Ancestry.com online service frequently contain errors. These errors caused rootstrust to either fail or generate an inadequate rootstrust database. Here are the ones that we have found:
	- A space after a surname. For example:

2 NAME John /Smith / instead of 2 NAME John /Smith/

- Blank lines.
- Lines missing level number and tag. Every line of a GEDCOM file must start with a level number followed by a tag. Following is a correct example of a note concatenated from two consecutive lines.

2 NOTE Now is the time for all good men t

3 CONC o come to the aid of their party.

Here is the equivalent of what we found several times in Ancestry GEDCOM files:

2 NOTE Now is the time for all good men t (blank line) o come to the aid of their party.

• Invalid date expressions. The GEDCOM rules for formatting date expressions are very clear but rigid. Ancestry seems to ignore these rules altogether using a mixture of standard and non-standard date formats, English and foreign month names and date modifiers.

We have made extensive modifications to the GEDCOM import module of rootstrust to detect and compensate for these discrepancies.